# **BAB III METODOLOGI PENELITIAN**

#### **3.1. Lokasi Penelitian**

Lokasi yang digunakan dalam penelitian ini yaitu di Ruang Seminar, Lantai 2 Gedung Teknik Geodesi, Kampus 1 Institut Teknologi Malang. Yang beralamat Jalan Sigura-gura No. 2, Sumbersari, Kecamatan Lowokwaru, Kota Malang, Jawa Timur. Kota Malang secara geografis terletak di 112,06° – 112,07° Bujur Timur dan 7,06° – 8,02° Lintang Selatan.

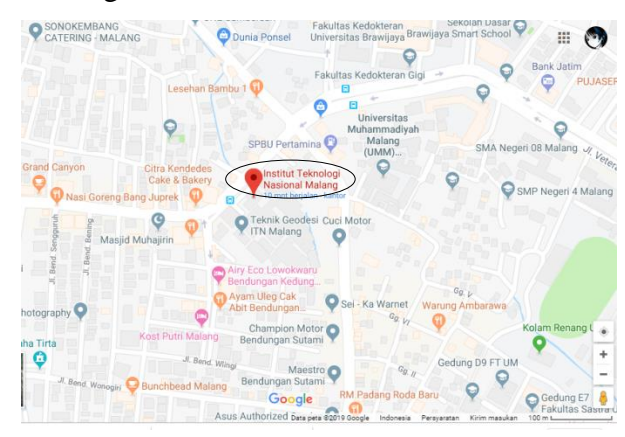

Gambar 3.1. Lokasi Penelitian

## **3.2. Alat dan Bahan**

Alat dan bahan yang digunakan dalam melakukan penelitian ini yaitu sebagai berikut

## **3.2.1. Alat**

- a. Perangkat Keras
	- 1. Kamera digital non-metrik SLR Nikon D3200 24 megapiksel, CCD Sensor APS-C (23,2 x 15,4 mm), resolusi piksel 6016 x 4000, digunakan sebagai alat untuk pengambilan foto dan pembuatan model 3D objek
	- 2. Ruang studio buatan dengan dilengkapi *background* putih
	- 3. Lampu pencahayaan studio
	- 4. Tripot kamera
	- 5. Penggaris ukur
	- 6. Meteran
	- 7. Alat ukur intensitas cahaya *Luxmeter*

#### 8. Kabel USB

#### b. Perangkat Lunak

- 1. Perangkat lunak *Software Agisoft PhotoScan* untuk pengolahan *image*  pemodelan 3D
- 2. Camera Calibrator Apps Matlab untuk kalibrasi kamera
- 3. *Software 3D Compare* untuk membandingkan model 3D
- 4. Perangkat lunak *Software Microsoft Office*

## **3.2.2. Bahan**

- 1. *Checkerboard* untuk membantu kalibrasi kamera
- 2. *Grid Pattern* untuk alat bantu koordinat GCP foto
- 3. Objek foto berupa box persegi Panjang dan sebuah miniatur
- 4. Alat tulis

#### **3.3. Jadwal Pelaksanaan Penelitian**

Dalam melakukan penelitian diperlukan perencanaan jadwal penelitian sebagai estimasi waktu dalam melakukan penelitian. Sehingga penelitian dapat sesuai dengan waktu yang telah direncanakan. Adapun rencana penelitian dapat dilihat pada tabel 3.1. sebagai berikut :

| No.            | Kegiatan           | Juni 2019 |            |    | Juli 2019    |              |      |
|----------------|--------------------|-----------|------------|----|--------------|--------------|------|
|                |                    |           | <b>MIV</b> | MV | MI           | МI           | MIII |
|                | Tahap persiapan    | v         |            |    |              |              |      |
|                | Pengambilan data   |           |            |    |              |              |      |
| $\overline{2}$ | penelitian         |           | v          |    |              |              |      |
|                | Pengolahan data    |           |            | v  | V            |              |      |
|                | Analisis           |           |            |    | $\mathbf{V}$ | v            |      |
|                | Penyusunan laporan |           |            |    | $\mathbf{V}$ | $\mathbf{V}$ | v    |

Tabel 3.1. Jadwal Pelaksanaan Penelitian

## **3.4. Diagram Alir Penelitian**

Penelitian ini menggunakan beberapa tahapan yang diringkasi dan ditampilkan dalam gambar diagram alir, yaitu Gambar 3.2

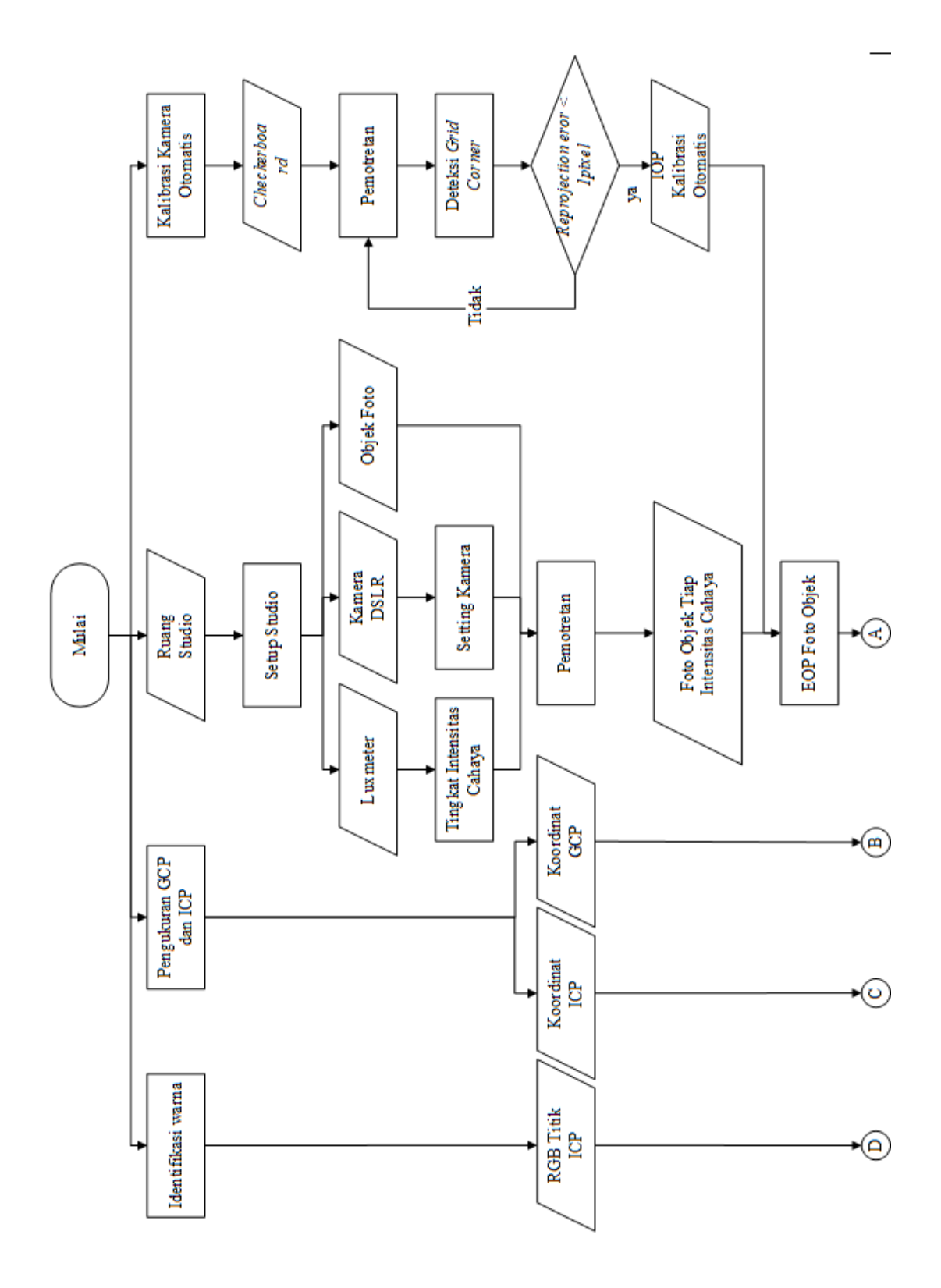

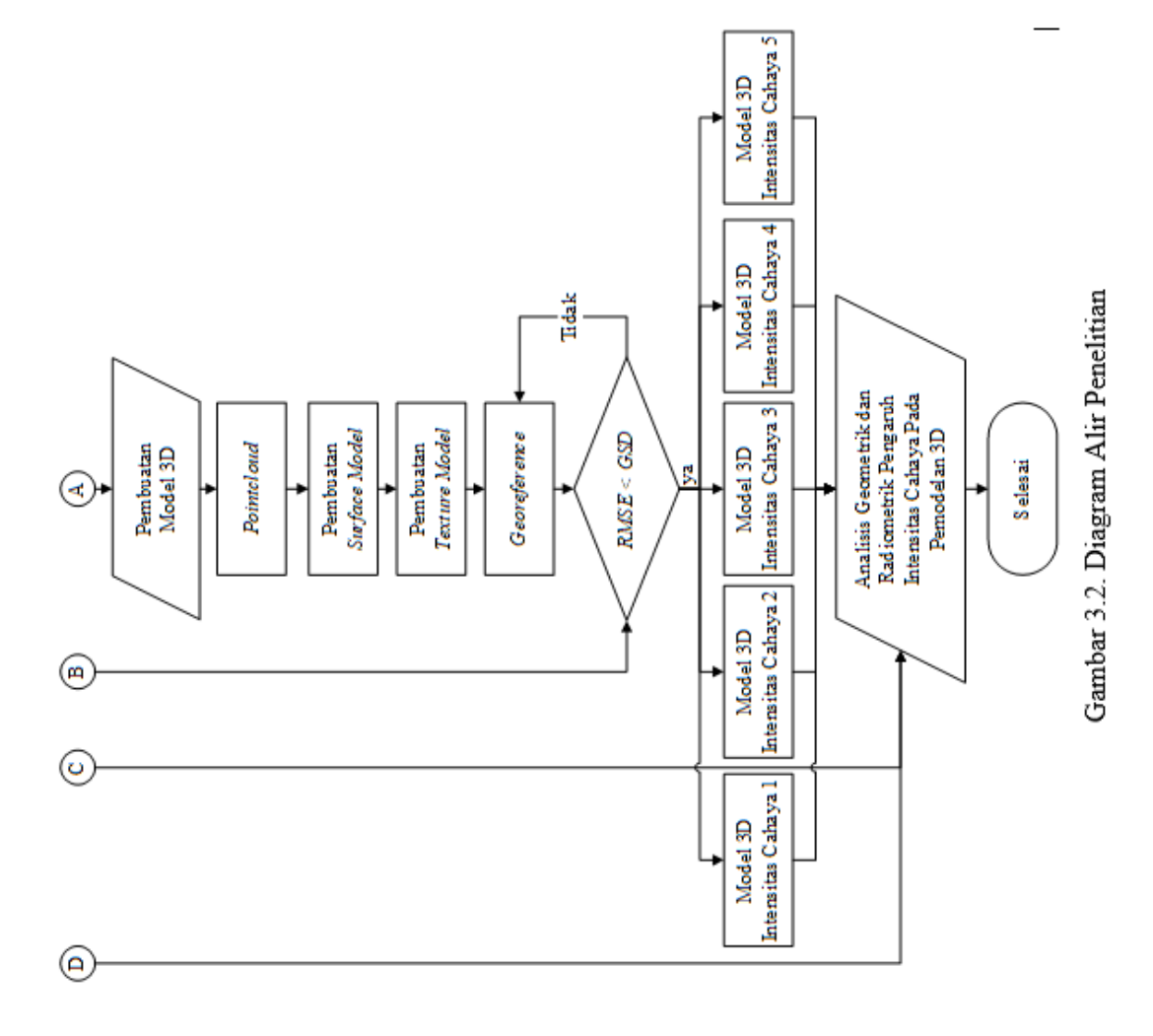

#### **3.4. Pelaksanaan Pekerjaan**

#### **1. Pendahuluan**

a. Identifikasi Masalah

Identifikasi masalah pada penelitian ini adalah mengidentifikasi masalah berdasarkan latar belakang penelitian, rumusan masalah dan tujuan dilakukannya penelitian ini.

b. Studi Literatur

Sebagai lanjutan dari identifikasi masalah, Studi Literatur merupakan tahapan dimana penulis mempelajari metode-metode yang terkait untuk menyelesaikan masalah berdasarkan literatur yang berasal dari buku, jurnal, seminar ilmiah, website dan lainnya.

c. Perencanaan

Sebelum melakukan kegiatan terlebih dahulu menentukan objek yang sesuai untuk penelitian serta alat dan bahan untuk penelitian, pada penelitian ini objek penelitiannya yaitu objek bangun sederhana 3 dimensi berupa box berukuran 7 x 15 x 3cm dan sebuah patung berukuran tinggi 7 cm. Peralatan yang digunakan yaitu Kamera DSLR Nikon D2300, Laptop, Retro, checkerboard, lampu studio dan luxmeter.

## **2. Setting ruang studio**

Penggunaan sebuah ruang pemotretan buatan bertujuan untuk mendapatkan hasil pemotretan yang baik terutama pada hasil penangkapan cahaya objek oleh kamera. Ruangan ini juga bertujuan untuk mempermudah dalam akuisisi data foto,memaksimalkan cahaya lampu sehingga intensitas cahaya yang tertangkap pada permukaan objek lebih merata.

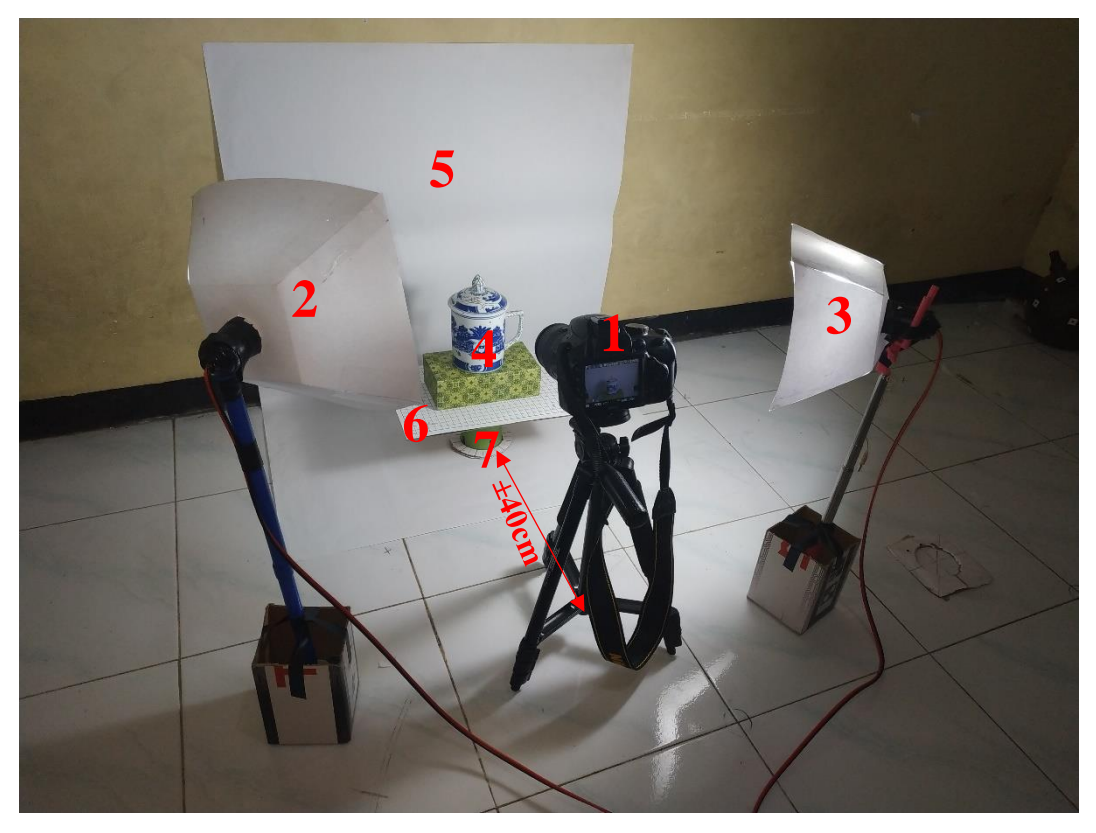

Gambar 3.3. Konfigurasi Ruang Studio

Keterangan :

- : Posisi kamera
- : Posisi lampu studio 1
- : Posisi lampu studio 3
- : Posisi objek
- : *background* putih foto
- : Lembar g*rid pattern*
- : Tuas pemutar sumbu vertikal objek

Pada gambar 3.3. konfigurasi ruang studio diatas, jarak antara kamera dengan objek sebesar ±40cm, jarak ini disesuaikan dengan settingan kamera yang digunakan sehingga menghasilkan foto dengan kualitas yang baik. Lampu studio pada kanan dan kiri kamera berguna sebagai penerangan sekaligus sebagai pembeda intensitas cahaya yang akan ditangkap objek. *Background* putih foto berfungsi untuk menghilangkan objek lain selain objek foto dan sekaligus mempermudah dalam pemilihan batas objek foto. Lembar *Grid Pattern* diletakkan

dibawah objek foto yang berguna untuk alat bantu dalam proses *georeference* di proses selanjutnya. Tuas pemutar sumbu vertikal objek berguna untuk memutar objek foto sehingga seluruh sisi objek dapat terekam 360 derajat.

### **3. Setting kamera**

Penggunaan kamera yang baik akan menghasilkan hasil foto yang baik pula. Pada pengambilan data foto untuk pemodelan tiga dimensi, settingan kamera harus selalu sama atau tidak diatur ulang setiap hasil foto. Berikut pengaturan kamera yang digunakan dalam pengambilan data :

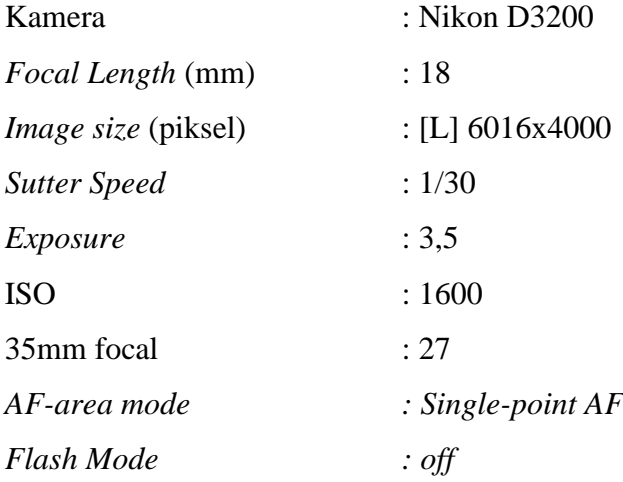

Setting kamera pada pemodelan tiga dimensi ini memiliki panjang fokus yang sama, bidikan ISO sama, dan aperture yang sama pula. Pengaturanpengaturan tersebut disesuaikan dengan kebutuhan dan keadaan cahaya yang ada pada saat pengambilan data. Oleh karena itu, pada saat memotret digunakan mode manual pada kamera sehingga pengaturan-pengaturan tersebut dapat ditentukan sendiri oleh user. Selain mode kamera, lensa kit juga berada dalam keadaan manual agar bisa disesuaikan oleh jarak obyek dengan kamera.

#### **4. Mengatur intensitas cahaya**

Intensitas cahaya pada pencahayaan dalam menggunakan lampu studio diukur menggunakan luxmeter. Untuk penyesuaian besar intensitas cahaya diatur menggunakan jarak antara lampu studio dengan permukaan objek.

Besarnya intensitas cahaya diatur dengan mengatur jarak antara objek dengan lampu. Interval skala intensitas cahaya yang digunakan ditampilkan pada Tabel 3.1.

| No. | <b>Intensitas</b>   |                   |  |  |  |
|-----|---------------------|-------------------|--|--|--|
|     | Intensitas cahaya 1 | $0 - 400$ lux     |  |  |  |
|     | Intensitas cahaya 2 | $400 - 800$ lux   |  |  |  |
| 3   | Intensitas cahaya 3 | $800 - 1200$ lux  |  |  |  |
|     | Intensitas cahaya 4 | $1200 - 1600$ lux |  |  |  |
|     | Intensitas cahaya 5 | $1600 - 2000$ lux |  |  |  |

Tabel 3.1. Besar Intensitas cahaya

#### **5. Kalibrasi Kamera**

Proses kalibrasi kamera dilakukan dengan melakukan pemotretan *calibration grid*. *Calibration grid* yang digunakan adalah hasil pencetakan model *calibration grid* yang ada pada perangkat lunak *Photomodeler Scanner* yang nantinya akan digunakan untuk pengolahan data kalibrasi. *Calibration grid* sendiri digunakan untuk target pemotretan dan gambar diambil dari empat sisi. Foto-foto yang diperoleh dari proses ini nanti akan digunakan untuk memperoleh parameter kalibrasi kamera

Pada tahap ini dilakukan berbagai kegiatan sebagai berikut :

a. Pencetakan bidang *checkerboard* pada kertas A4

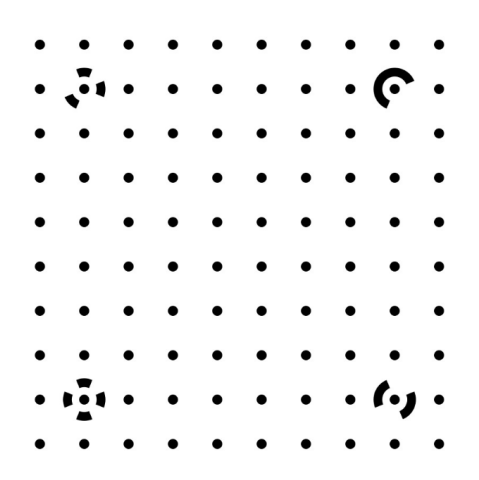

Gambar 3.4. *checkerboard* photomodeler

- b. Melakukan pemotretan bidang *checkerboard* dari berbagai sudut pandang
- c. Memasukkan foto hasil pemotretan bidang checkerboard pada *Camera Calibrator photomodeler*
- d. Aplikasi akan mendeteksi titik *grid corner* pada checkerboard di foto secara otomatis, sehingga akan didapat nilai parameter orientasi dalam (IOP) yakni panjang fokus kamera (f), koordinat *principal point* (x0, y0) serta distorsi radial dan tangensial (k1, k2, k3, p1 dan p2).
- e. Nilai RMS < 1 piksel maka data foto dan parameter parameter dapat digunakan dan dinyatakan selesai

#### **6. Pengukuran GCP dan ICP**

Koordinat GCP dan ICP diukur menggunakan penggaris dengan *Grid Pattern* sebagai titik bantu koordinat. *Grid Pattern* yang digunakan ini berukuran A4 dengan jarak antar grid 1cm. koordinat titik x dan y diukur pada tiap 1 cm *grid pattern*. Pada titik yang tidak datar diukur menggunakan penggaris dengan metode interpolasi*.* Untuk koordinat z diukur menggunakan penggaris secara vertical untuk memperoleh ketinggian. Berikut adalah gambar *grid pattern* yang digunakan.

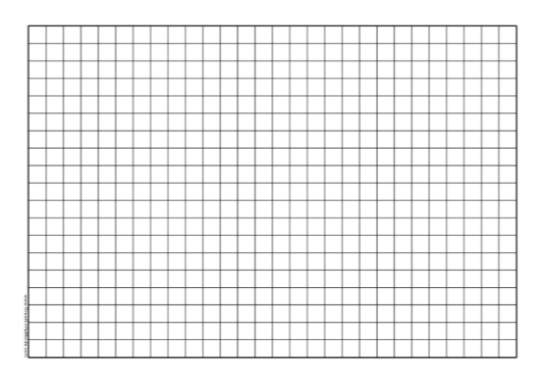

Gambar 3.5. *Grid Pattern*

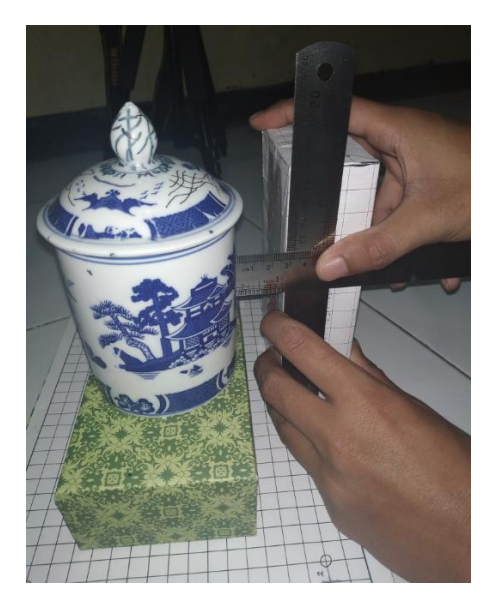

Gambar 3.6. Pengukuran koordinat ICP

Pengukuran koordinat ICP diukur dengan menggunakan tiga penggaris untuk menghitung tinggi objek terhadap *grid pattern* dan selisih koordinat Δx dan Δy terhadap koordinat *grid pattern* yang dipilih.

## **7. Identifikasi warna**

Identifikasi warna menggunakan *software* identifikasi warna yang dapat dibuka dengan OS Android dengan melakukan pembelian pada google playstore. Tampilan *software* identifikasi warna terlihat pada gambar 3.8.

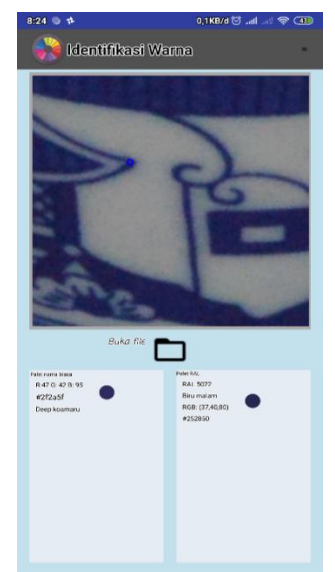

Gambar 3.7. Tampilan *software* Identifikasi Warna

Cara pengambilan data yaitu dengan memusatkan titik bidik pada titik ICP yang akan di identifikasi warnanya dan merekam nilai RGB dari titik ICP tersebut. Nilai tersebut kemudian digunakan sebagai nilai acuan untuk identifikasi warna RGB titik ICP

## **8. Pengambilan data foto**

Pengambilan data perekaman foto untuk pembuatan model tiga dimensi diperlukan penyesuaian tata letak yang baik. Hasil pemodelan tiga dimensi akan bergantung terhadap cakupan hasil foto. Untuk perekaman juga. Pengambilan data dilakukan dengan cara melakukan pemotretan dengan kamera pada semua sisi objek yang akan difoto.

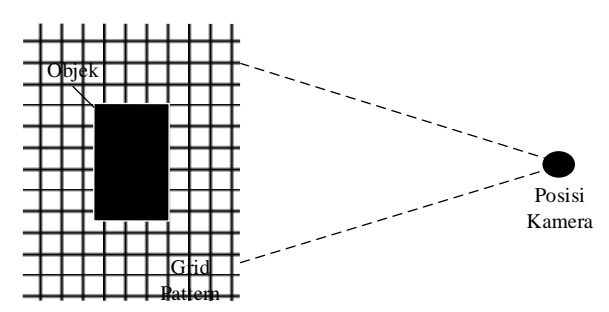

Gambar 3.8. Ilustrasi Konfigurasi Pengambilan data foto

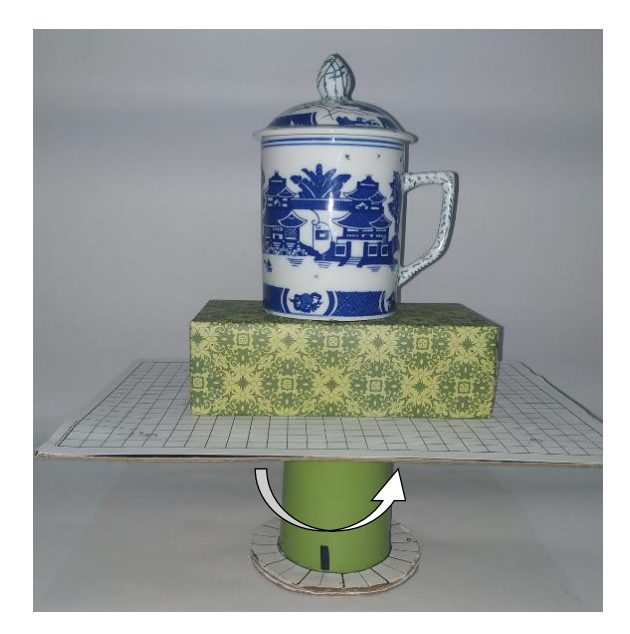

Gambar 3.9. mekanisme pengambilan data foto

Pada Gambar 3.9 dibawah *grid pattern* terdapat tuas untuk memutar 360 derajat sumbu vertikal objek. Hal ini dilakukan untuk memperoleh tampilan seluruh sisi dari objek tanpa memindah posisi kamera. Hasil dari perekaman foto pun akan tetap berbentuk mengelilingi objek foto.

#### **9. Pembuatan model tiga dimensi**

Pengolahan data foto menggunakan *software* pengolah foto *Agisoft Photoscan Pro*. Pada proses pembuatan model tiga dimensi, dipilih beberapa data foto yang memenuhi syarat-syarat dalam proses pengambilan data. Sehingga, pada tahap berikutnya, dapat dihasilkan data model tiga dimensi yang sesuai dan menyerupai obyek aslinya. Tahapan pembuatan model tiga dimensi yaitu

### **9.1 Kalibrasi hasil foto**

Langkah pertama pembuatan model tiga dimensi yaitu melakukan orientasi relatif. Orientasi relative sendiri dilakukan dengan melakukan kalibrasi kamera. Kalibrasi kamera dilakukan dengan mengambil data foto dari calibration grid dan kemudian diolah pada perangkat lunak Photomodeler Scanner. Hasil kalibrasi tersebut berupa nilai parameter orientasi dalam (IOP) yakni panjang fokus kamera (f), koordinat principal point (x0, y0) serta distorsi radial dan tangensial (k1, k2, k3, p1 dan p2). Kemudian nilai dari parameter tersebut dikoreksikan terhadap semua foto model objek tiga dimensi menggunakan *software* pengolah foto *agisoft photoscan professional.*

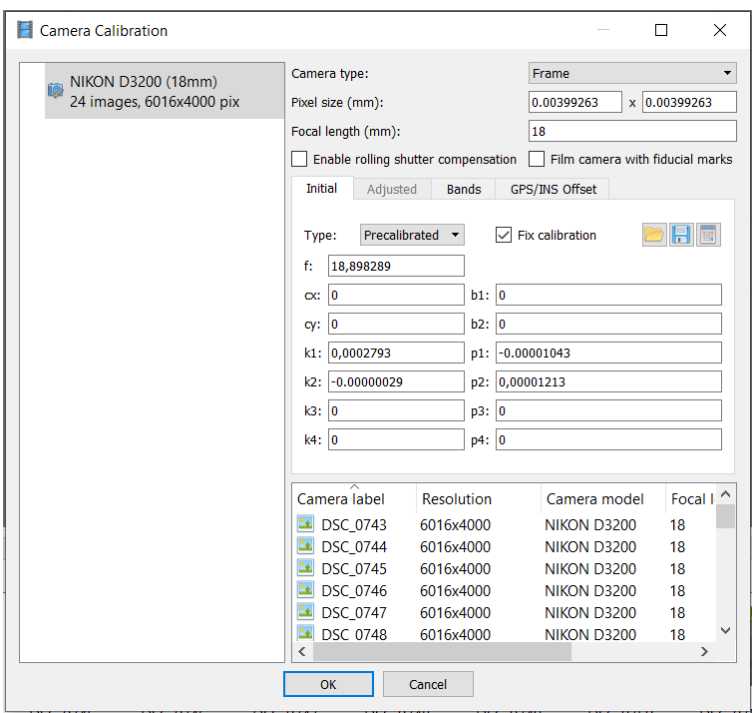

Gambar 3.10. Kallibrasi hasil foto objek pada *Agisoft*

## **9.2** *Alignment* **foto**

Hal yang dilakukan berikutnya adalah melakukan alignment. Jika foto yang digunakan untuk pembuatan model tiga dimensi sudah berhasil dilakukan alignment, maka sudah bisa diartikan bahwa foto sudah tereferensi satu sama lain. Dari proses alignment akan dihasilkan Sparse Cloud, atau titik-titik yang sudah match antar satu foto dengan yang lainnya.

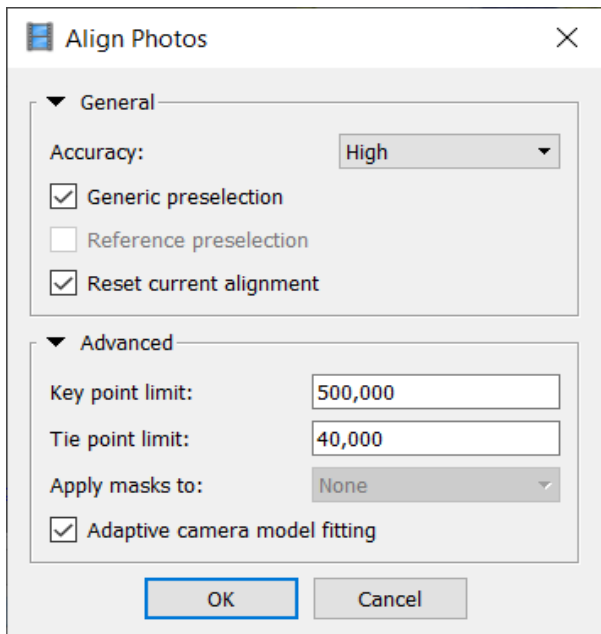

Gambar 3.11. *Align Photos*

## **9.3** *Dense Cloud*

Proses setelahnya adalah pembuatan Dense Cloud. Langkah ini juga dilakukan secara otomatis oleh perangkat lunak. Sebelum perangkat lunak melakukan pembuatan dense cloud, ditentukan dahulu ketelitian yang dapat mempengaruhi hasil akhir dari model. Proses ini akan menampilkan model sementara yang berhasil dibentuk dalam pembuatan dense cloud.

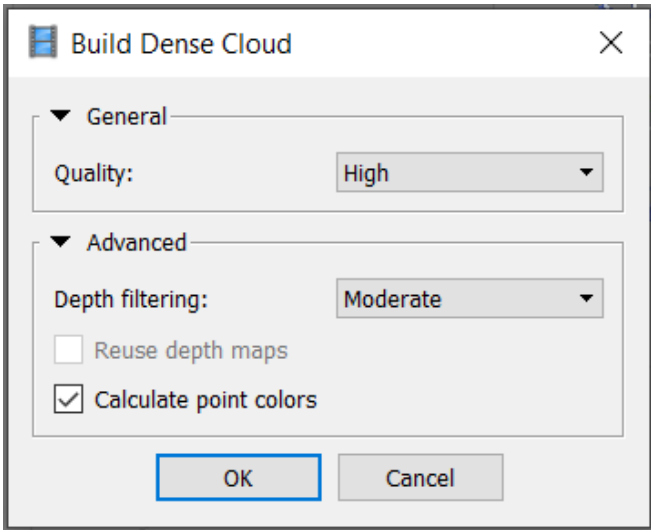

Gambar 3.12..Proses membuat *Densecloud*

## **9.4** *Mesh Point*

Pada proses *mesh point,* hasil dari pengolahan *dense cloud* akan diubah menjadi bentuk model tiga dimensi. Mesh disini sudah membentuk kenampakan model tiga dimensi seperti obyek aslinya. Meskipun begitu, bentuk mesh belum memiliki warna dan tekstur yang sama dengan obyek aslinya

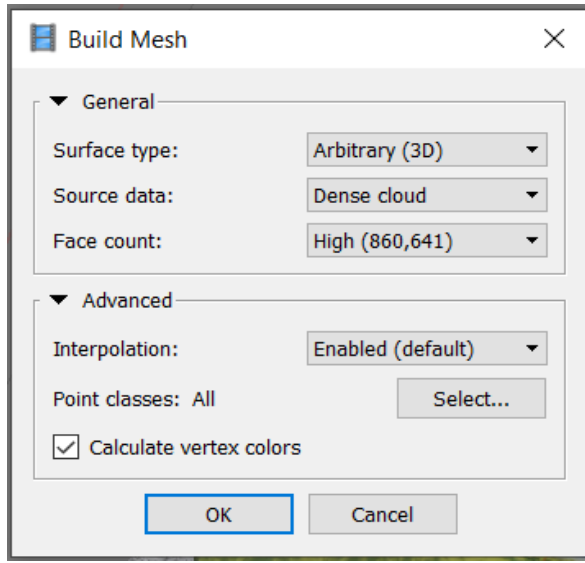

Gambar 3.13. *Mesh Point*

## **9.5** *Texturing Model*

Model tiga dimensi yang dihasilkan setelah pembentukan tekstur ini akan menyerupai obyek aslinya. Tekstur yang dihasilkan juga dapat dieksport menjadi sebuah foto.

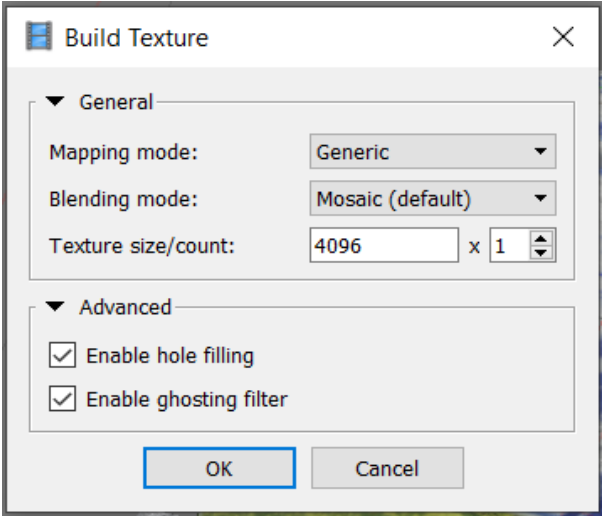

Gambar 3.14.*Texturing Model*

#### **9.6** *Georeference*

Setelah hasil model tiga dimensi selesai terbentuk, dilakukan *georeference* untuk mendapatkan koordinat sesungguhnya dari hasil pengukuran GCP.

| ■ 国 国 ノ い   フ 国 国 父                                                                                                    |                                              |                                              |                                              |                                              |                                              |                      |                                  |           |                     |
|----------------------------------------------------------------------------------------------------|----------------------------------------------|----------------------------------------------|----------------------------------------------|----------------------------------------------|----------------------------------------------|----------------------|----------------------------------|-----------|---------------------|
| Cameras<br>DSC_0743<br><b>DSC 0744</b><br>DSC_0745<br>DSC_0746                                                             | X(m)                                         | Y(m)                                         | Z(m)                                         | Accuracy (m)                                 | Error (m)                                    | Omega (°)            | Phi (°)                          | Kappa (°) | $\hat{\phantom{a}}$ |
| DSC_0747<br>DSC_0748<br>DSC_0749<br>DSC_0750<br>DSC_0751<br><b>DSC_0752</b>                                                |                                              |                                              |                                              |                                              |                                              |                      |                                  |           | $\checkmark$        |
| ≺                                                                                                    |                                              |                                              |                                              |                                              |                                              |                      |                                  | $\,$      |                     |
| ᅐ<br><b>Markers</b>                                                                                                    | X(m)                                         | Y(m)                                         | Z(m)                                         | Accuracy (m)                                 | Error (m)                                    | Projections          | Error (pix)                      |           |                     |
| ☑►<br>point 1<br>$\boxed{\smile}$ point 2<br>$\boxed{\triangle}$ point 3<br>$\boxed{\smile}$ point 4<br><b>Total Error</b> | 0.200000<br>0.000000<br>0.000000<br>0.200000 | 0.000000<br>0.000000<br>0.150000<br>0.150000 | 0.000000<br>0.000000<br>0.000000<br>0.000000 | 0.005000<br>0.005000<br>0.005000<br>0.005000 | 0.000474<br>0.000476<br>0.000472<br>0.000470 | 17<br>16<br>16<br>16 | 0.100<br>0.093<br>0.106<br>0.107 |           |                     |
| Control points<br>Check points                                                                                             |                                              |                                              |                                              |                                              | 0.000473                                     |                      | 0.102                            |           |                     |

Gambar 3.15. Proses *Georeference* pada *Agisoft*

Dari Gambar 3.15. diatas, Hasil dari model tiga dimensi pengolahan foto objek dimasukkan koordinat GCP hasil pengukuran. Pada gambar diatas, terdapat 4 titik GCP yang digunakan sebagai acuan *georeference*. Dari proses *georeferenced* akan dihasilkan nilai error(m), jumlah *projection*, dan error (pix).

Syarat *Georeference* diterima hasil dari RMS error < GSD. Nilai dari GSD dihitung dengan menggunakan rumus 2.15.

GSD

\n
$$
= \text{SPS} \times \frac{D}{f}
$$
\n
$$
\text{GSD} \qquad = 23.6 \times \frac{0.5}{18} = 0.655 \, \text{mm/piksel}
$$

# **10. Analisis geometrik pengaruh intensitas cahaya pada model tiga dimensi**

Analisis geometrik pada penelitian ini menggunakan data 10 titik ICP yang digunakan sebagai pembanding. Dari masing-masing hasil model tiga dimensi intensitas cahaya dihitung nilai koordinat (x, y, z) ICP menggunakan software *Cloud Compare*. Kemudian nilai koordinat tersebut diselisihkan dan dirata-rata untuk memperoleh besar rata-rata kesalahan analisis geometrik objek

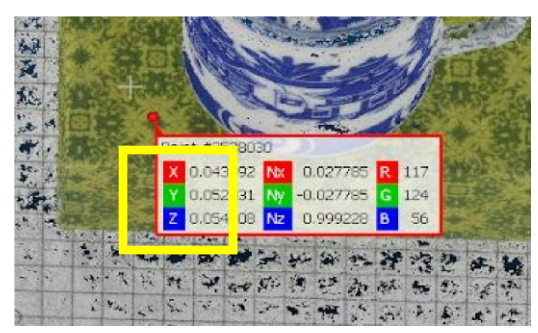

Gambar 3.16. Contoh Analisis Koordinat

Pada gambar diatas, dapat dilihat nilai koordinat suatu titik dalam objek, nilai koordinat tersebut kemudian digunakan sebagai data analisis geometrik pada pengaruh intensitas cahaya.

# **11. Analisis radiometrik pengaruh intensitas cahaya pada model tiga dimensi**

Analisis geometrik pada penelitian ini menggunakan data 10 titik ICP yang digunakan sebagai pembanding. Dari masing-masing hasil model tiga dimensi intensitas cahaya dihitung nilai RGB (*red, green, blue*) ICP menggunakan software Identifikasi Warna. Kemudian nilai RGB tersebut diselisihkan dan dirata-rata untuk memperoleh besar rata-rata kesalahan analisis radiometrik objek

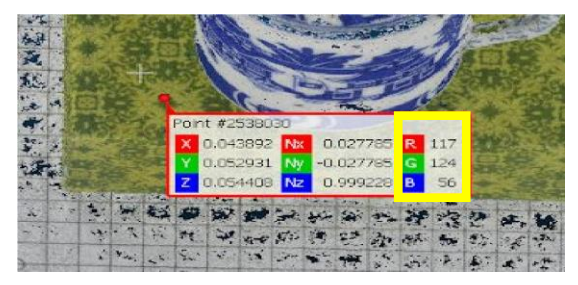

3.17 Contoh Analisis RGB